# **МОНИТОР ВИДЕОДОМОФОНА**

### ПАСПОРТ

и РУКОВОДСТВО ПО УСТАНОВКЕ И ЭКСПЛУАТАЦИИ

- **Marilyn HD Wi-Fi s (2021)**
- **Marilyn HD s (2021)**

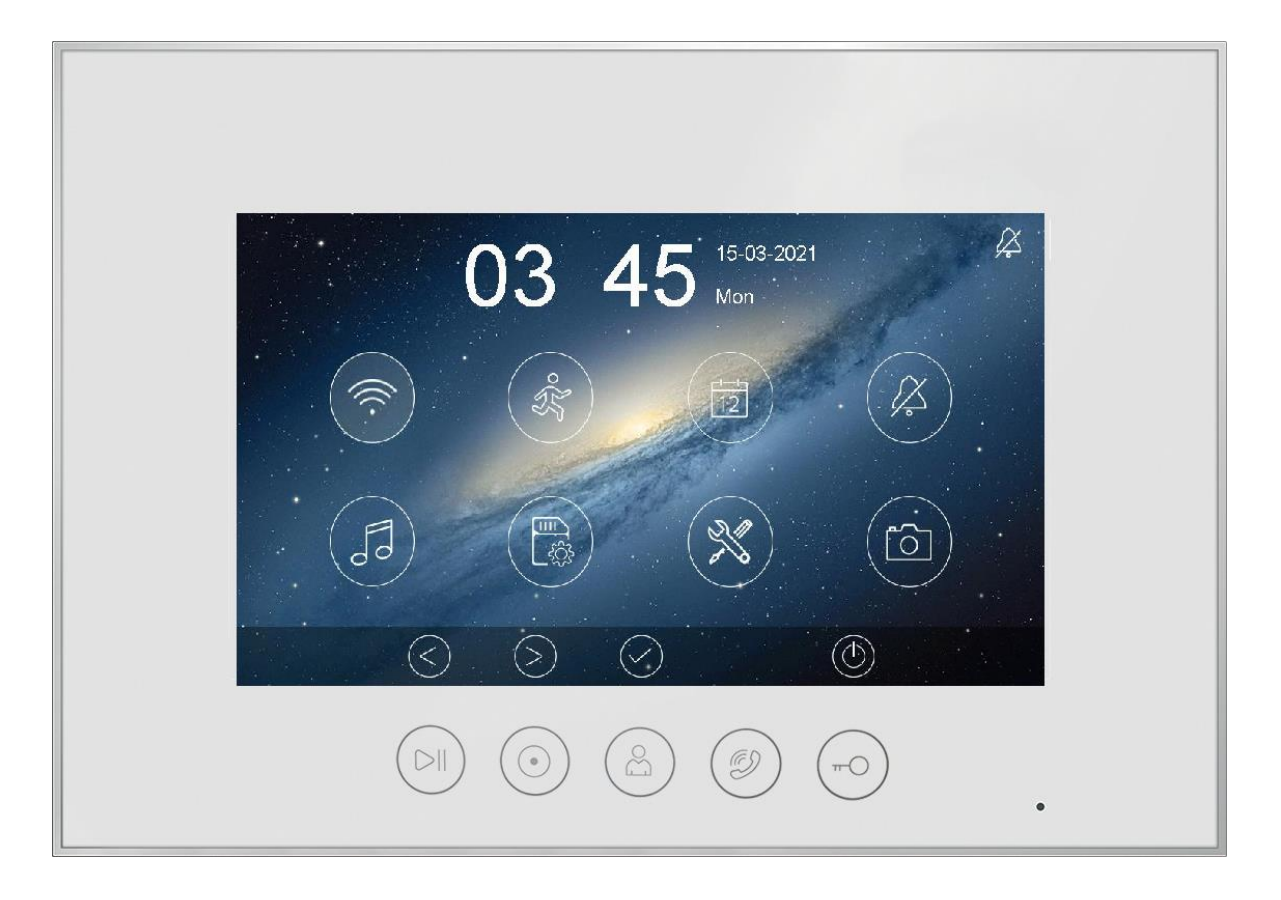

Версия ПО: 20220627

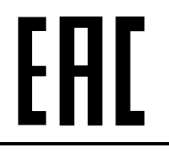

Производитель оставляет за собой право вносить изменения в характеристики и функции изделия без предварительного уведомления, в целях повышения качества и производительности изделия.

# *<b>GTANTOS*

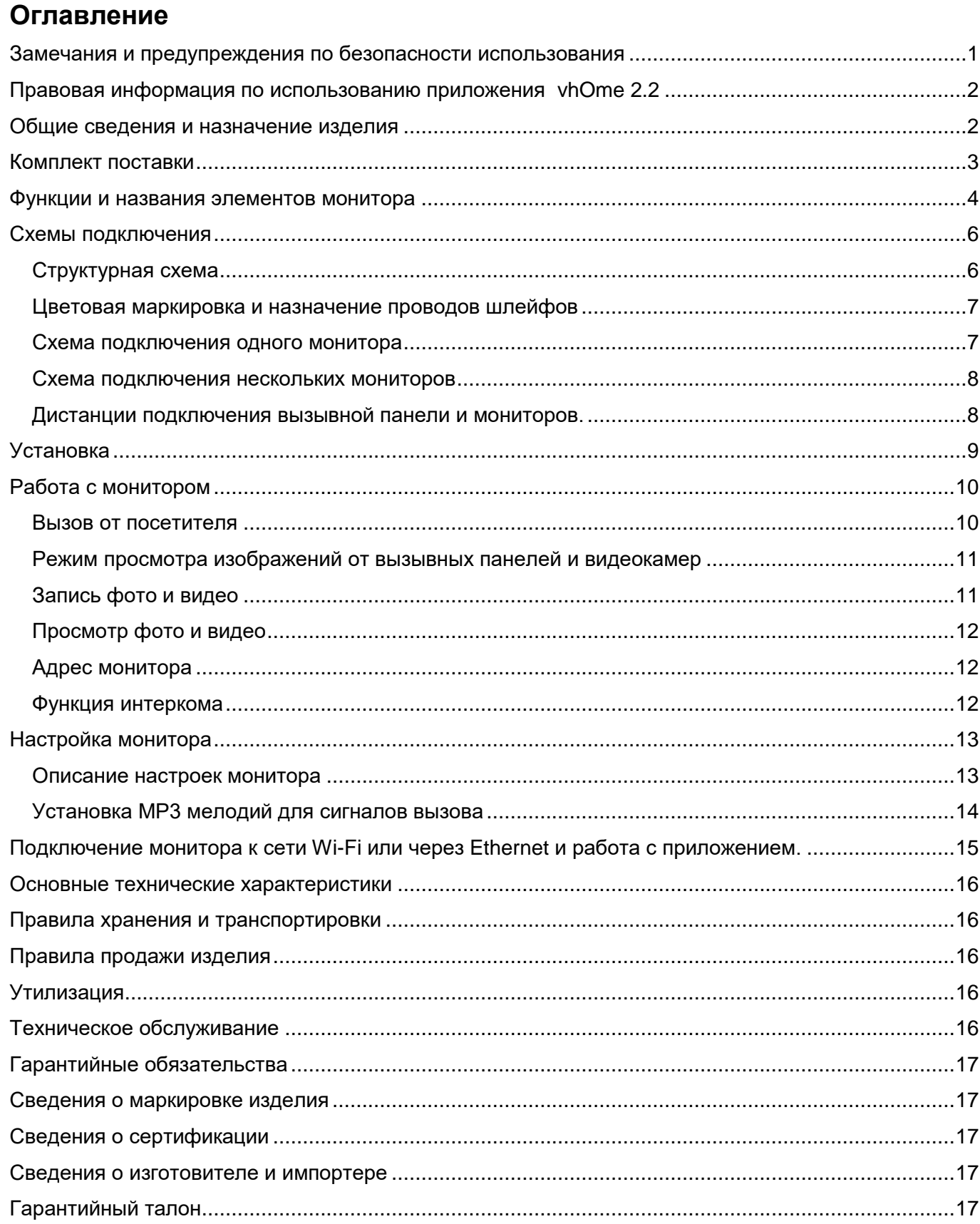

### **Спасибо за приобретение нашей продукции.**

**Внимание:** Внутри изделия имеется опасное для здоровья напряжение. Для предотвращения нанесения вреда здоровью и имуществу внимательно ознакомьтесь с данным разделом.

### <span id="page-2-0"></span>**Замечания и предупреждения по безопасности использования При эксплуатации изделия запрещается:**

- 1. Устанавливать изделие в непроветриваемых нишах или замуровывать изделие в стену. Это может вызвать повреждение изделия или пожар.
- 2. Самостоятельно разбирать, ремонтировать или модернизировать изделие. Это может вызвать поражение электрическим током, пожар или повреждение изделия.
- 3. Подключать к изделию другие устройства без отключения питания. Это может вызвать повреждения устройств и изделия.
- 4. Использовать изделия во влажных помещениях. Это может вызвать поражение электрическим током или пожар.
- 5. Эксплуатировать изделие с поврежденным шнуром питания. Это может вызвать поражение электрическим током или пожар.
- 6. Вставлять вилку в розетку влажными руками. Это может вызвать поражение электрическим током.
- 7. Использовать воду или другие жидкости для чистки изделия. Используйте только сухую ткань, чтобы избежать поражения электрическим током.

### **Замечания по эксплуатации изделия:**

- 1. Изделие при работе может быть теплым, это не является неисправностью изделия.
- 2. Выключайте питание, если изделие не используется длительное время.
- 3. Избегайте попадания прямых солнечных лучей на изделие и не размещайте изделие вблизи нагревательных элементов.
- 4. Избегайте попадания посторонних предметов в корпус изделия. Это может вызвать повреждение изделия.
- 5. Не размещайте какие-либо предметы на корпусе изделия.
- 6. Если изделие издает странный шум, немедленно выньте вилку из розетки и обратитесь в сервисный центр поставщика.

### **В случае выявления неисправности изделия обратитесь в сервисный центр поставщика.**

Адрес гарантийного сервисного центра ООО «Тантос»: 129337 г. Москва, улица Красная Сосна, дом 2, корпус 1, стр.1. телефон +7 495 7392283, доб. 6204.

**Производитель не несет ответственности за любой вред, нанесенный вследствие неправильного использования изделия.**

### <span id="page-3-0"></span>**Правовая информация по использованию приложения vhOme 2.2**

- 1. Перед использованием приложения «vhOme 2.2» пользователь должен ознакомиться и согласиться с Пользовательским соглашением и Политикой конфиденциальности ТМ TANTOS, ссылки на которые предлагаются пользователю при установке приложения.
- 2. Приложение предназначено только для смартфонов на базе ОС Андроид и iOS. Приложение не предназначено для установки на планшеты.
- 3. Приложение не сохраняет и никуда не передает личные данные пользователя, за исключением адреса электронной почты. Адрес электронной почты предназначен только для создания учетной записи пользователя на сервере, подтверждения этой учетной записи и восстановления пароля в случае его утери, а также для возможности предоставления доступа к устройству другим лицам. Вся информация сохраняется в соответствии с законами РФ на территории РФ.
- 4. Приложение запрашивает использование геопозиции для подключения устройства к сети, т.к. в понятие геопозиция у производителей ОС смартфонов входит не только определение координат посредством навигационных систем, но и подключения к сетям Wi-Fi. Также использование геопозиции предназначено для определения часового пояса и выбора сервера уведомлений. Информация о геопозиции не хранится в приложении и никуда не передается.
- 5. Приложение предоставляется «как есть», с возможными ошибками и неточностями, ТМ TANTOS не несет ответственности за прямой или косвенный ущерб, связанный с использованием данного продукта.
- 6. ТМ TANTOS не несет ответственности за простои в работе оборудования, связанные с передачей информации через Интернет или другие сети, вызванные любыми факторами, при этом ТМ TANTOS делает все возможное для минимизации рисков простоя и обеспечивает пользователям своевременную техническую поддержку. Не работоспособность приложение не является гарантийным случаем для монитора Marilyn HD Wi-Fi s, смотри раздел «Гарантийные обязательства».
- 7. Пользователь несет ответственность за сохранность своих персональных данных на смартфоне, на котором установлено Приложение, а также фото или видеоматериалов сохраненных в приложении. Пользователь несет полную ответственность в случае доступа к смартфону третьих лиц и выполнения каких-либо действий в Приложении.

Более подробную информацию можно получить на сайте TM TANTOS: Пользовательское соглашение: [https://tantos.pro/polz\\_soglashenie.html](https://tantos.pro/polz_soglashenie.html) Политика конфиденциальности: [https://tantos.pro/privacy\\_policy.html](https://tantos.pro/privacy_policy.html)

### <span id="page-3-1"></span>**Общие сведения и назначение изделия**

Монитор видеодомофона является технически сложным устройством бытового назначения. Монитор предназначен для установки внутри помещения для общения с посетителем через внешние вызывные панели, просмотра изображения от вызывных панелей или подключенных видеокамер, а также записи изображений от вызывных панелей или видеокамер на внутреннюю память или microSD карту.

Несколько мониторов могут быть объединены в одну систему с адресным интеркомом между ними.

Монитор **Marilyn HD Wi-Fi s** может отправлять уведомления о вызове или детекции движения в приложение vhOme 2.2 для смартфона на базе iOS или Андроид. Для работы приложения монитор **Marilyn HD Wi-Fi s** и смартфон должны иметь подключение к Интернет.

Монитор имеет следующие особенности:

- 1. Экран с диагональю 7 дюймов, разрешение 1024х600 точек.
- 2. Отображение и запись сигналов форматов AHD / TVI / CVI 1080p / 720p и CVBS PAL / NTSC.

- 3. Встроенный источник питания.
- 4. Выход сигнала снятия трубки (HOOK) для работы с блоками сопряжения.
- 5. Подключение 2 вызывных панелей, 2 видеокамер, до 5 дополнительных мониторов (информацию о совместимых моделях мониторов смотри на сайте: [https://tantos.pro/support/index.html\)](https://tantos.pro/support/index.html).
- 6. Дополнительный канал управления исполнительным устройством, например, открыванием ворот.
- 7. Встроенный модуль Wi-Fi для отправки уведомлений о вызове или срабатывании детектора движения на смартфон при использовании приложения vhOme 2.2 **(только для Marilyn HD Wi-Fi s).**
- 8. Встроенная память, поддержка microSD карт памяти от 8 ГБ до 128ГБ формата SDXC.
- 9. Возможность записи видео со звуком по одному выбранному каналу по детектору движения (только при установленной microSD карте) в дежурном режиме.
- 10.Автоматическая запись при вызове или ручная запись фото или видео на внутреннюю память или на microSD карту.
- 11.Возможность работы до 6 мониторов в одной системе с адресным интеркомом.
- 12.16 мелодий вызова с индивидуальной настройкой для каждой вызывной панели и интеркома, с возможностью установки собственной MP3 мелодии.
- 13.Регулировка громкости сигнала вызова и громкости разговора.
- 14.Регулировка яркости, цветности и контраста изображения.
- 15.Поддержка функции «Без звука» (Не беспокоить) включаемой вручную или автоматически.
- 16.Возможность использования внешнего блока питания.
- 17.Возможность отображения часов в дежурном режиме.

### <span id="page-4-0"></span>**Комплект поставки**

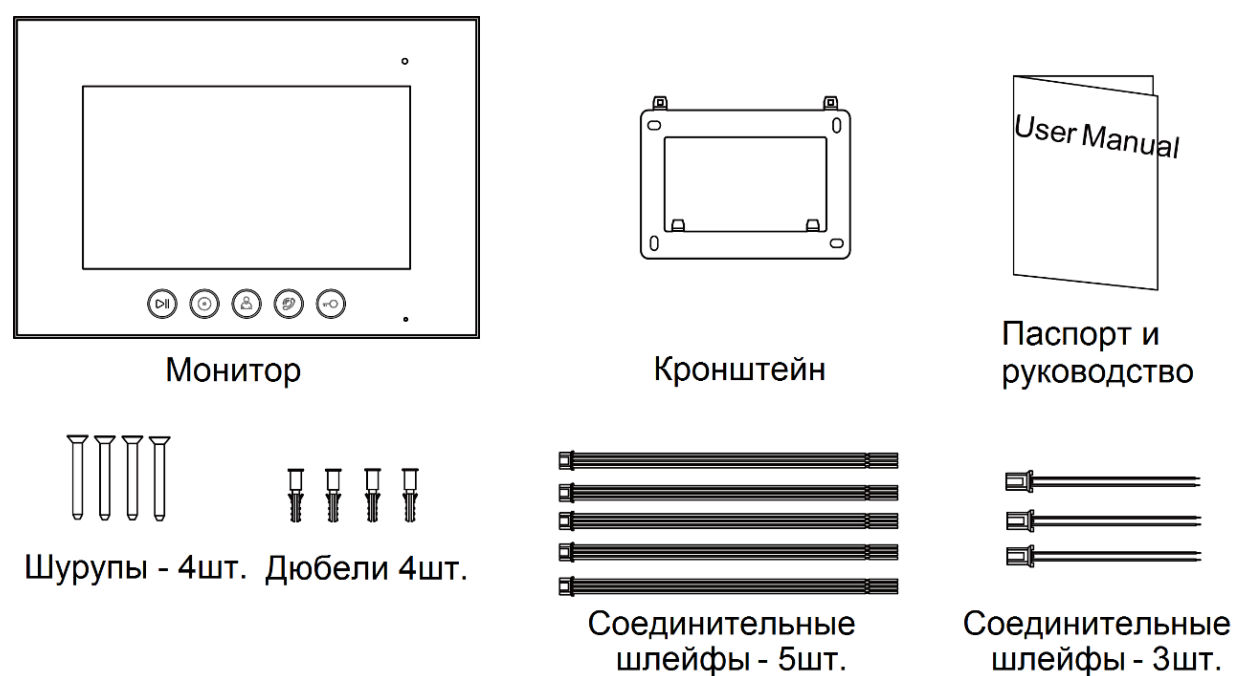

#### **Внимание:**

- MicroSD карта не входит в комплект поставки монитора.
- Перед установкой microSD выключите монитор. После установки в монитор и включения монитора microSD карта должна быть обязательно отформатирована.

**\*Комплект поставки может быть изменен производителем в любое время без предварительного уведомления.**

### <span id="page-5-0"></span>**Функции и названия элементов монитора**

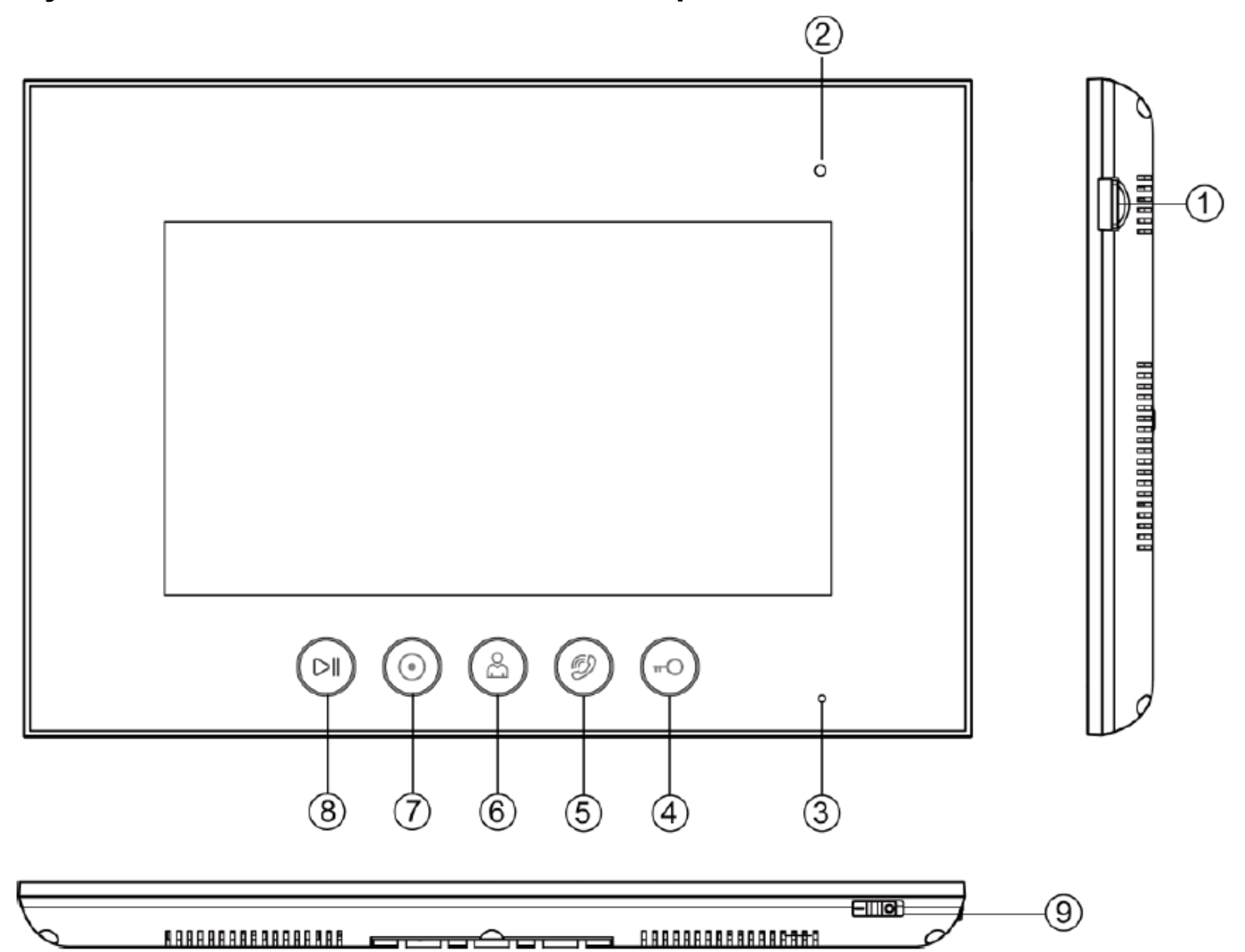

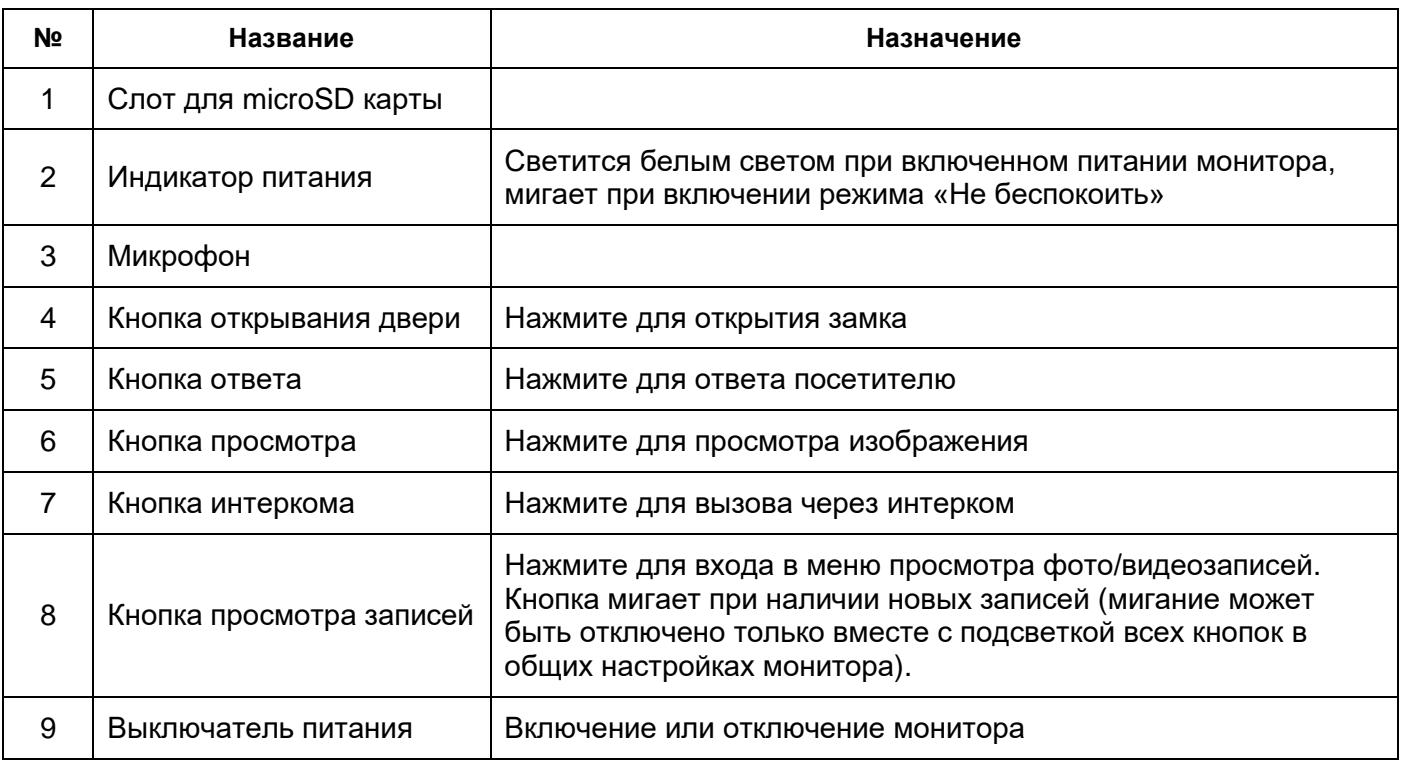

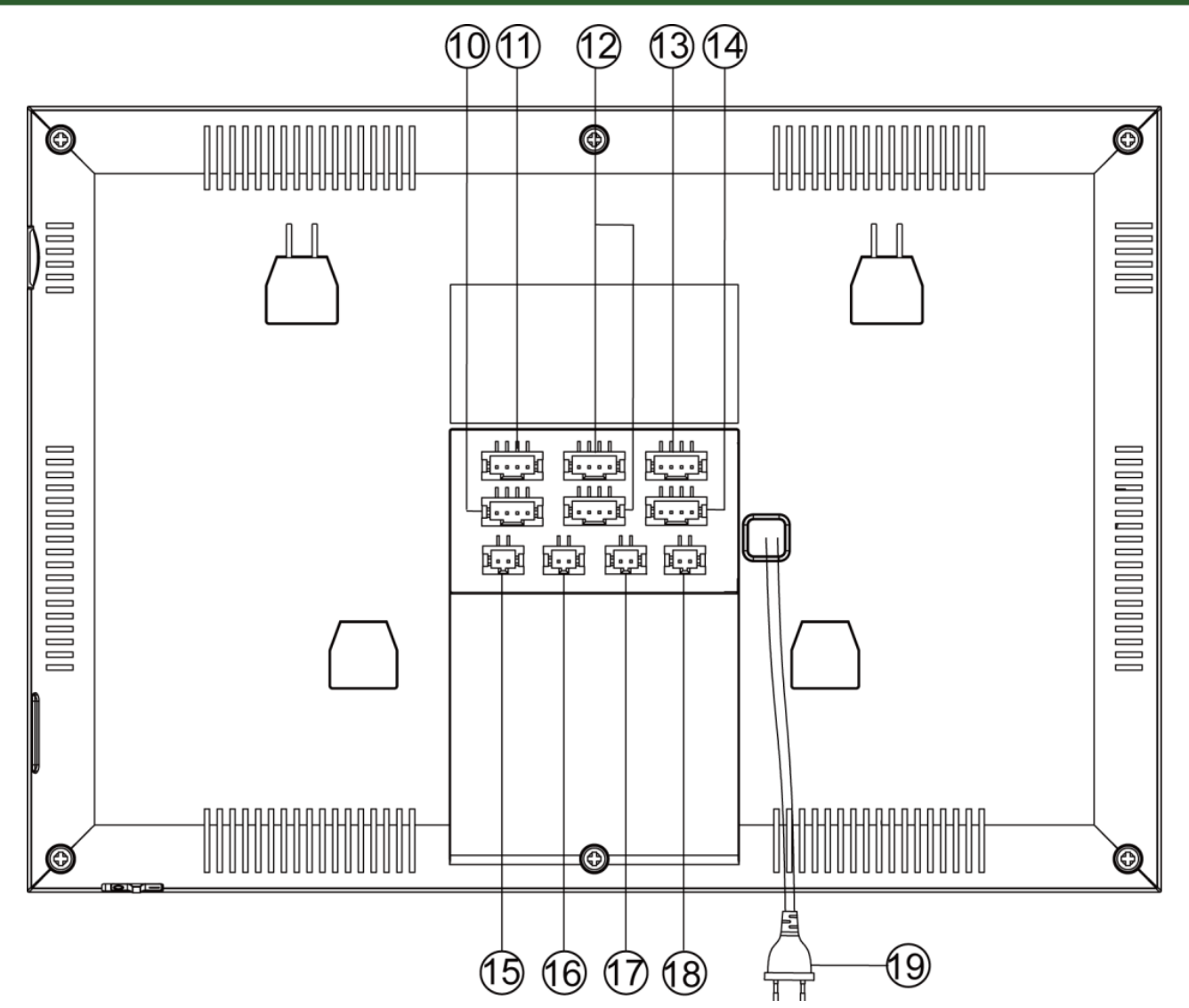

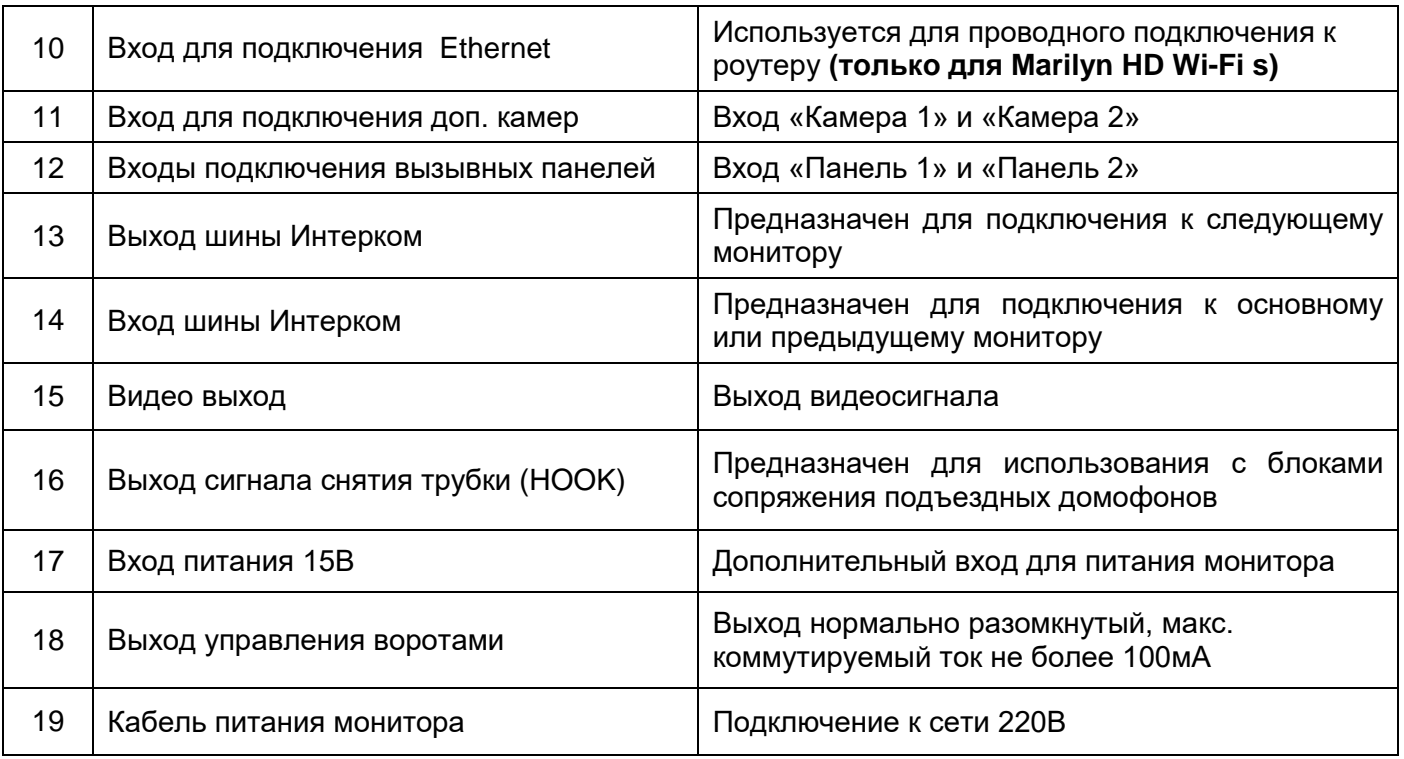

### <span id="page-7-0"></span>**Схемы подключения**

### <span id="page-7-1"></span>**Структурная схема**

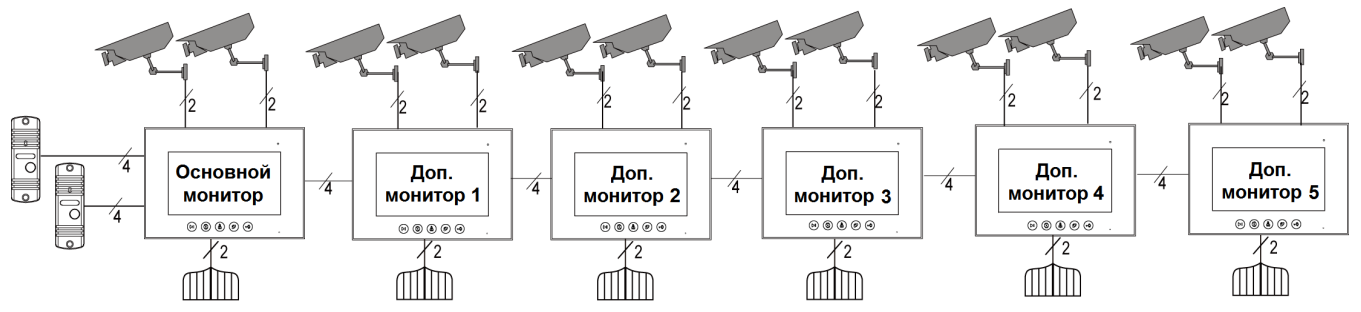

#### **Примечания**:

- Во избежание неправильной работы и повреждения устройств внимательно изучите руководства по установке и подключению устройств.
- Не включайте питание монитора, пока не будут выполнены все соединения. При подключении всех устройств необходимо соблюдать полярность.
- Для исключения помех и искажений аудио и видеосигналов при подключении вызывных панелей рекомендуется использовать кабель типа КВК-В-2 2х0,75 кв. мм. или аналогичный с медными жилами и оплеткой. Не рекомендуется применять шнуры ШВЭВ 3х0,12 кв.мм., ШГЭС 4х0,08 кв.мм. или аналогичные ввиду их малого сечения.
- Экран коаксиального кабеля должен быть подключен к общему проводу.
- **Использование кабелей типа UTP/FTP, КСПВ или аналогичных**, не предназначенных для передачи видеосигнала, при подключении вызывных панелей и видеокамер формата AHD/TVI/CVI **не допускается**.
- Подключение видеокамер должно производиться только коаксиальным кабелем. Выбор типа коаксиального кабеля должен осуществляться исходя из расстояния и затухания сигнала в кабеле.
- Видеокамеры не транслируются по шине между мониторами, т.е. у каждого монитора может быть свой набор видеокамер. Если необходим просмотр видеокамер, подключенных к основному монитору, необходимо использовать видеораспределители и дополнительные кабели для подключения данных камер к другим мониторам.
- Дополнительные видеокамеры должны иметь отдельный блок питания.
- Управление основным замком осуществляется через реле вызывной панели. Схему подключения замка к вызывной панели смотри в инструкции на вызывную панель.
- Для управления воротами предназначен выход оптронного реле с нагрузочной способностью 30В/0,1А. При использовании нескольких мониторов в одной системе выходы управления воротами должны быть соединены параллельно.
- При подключении дополнительных устройств внимательно изучите их руководства, схемы подключения устройств смотрите в руководствах на подключаемые устройства.
- При использовании вызывных панелей или блоков сопряжения других производителей или серий **подключение должно производиться по назначению сигналов, а не по цветам проводов**, т.к. разные производители используют разные цветовые схемы.
- Вызывные панели других производителей могут иметь несовместимость с монитором по аудиоканалу, что может приводить к появлению самовозбуждения, односторонней слышимости или отсутствию открывания замка. Неработоспособность изделий Tantos с оборудованием других брендов не является гарантийным случаем.

#### <span id="page-8-0"></span>**Цветовая маркировка и назначение проводов шлейфов**

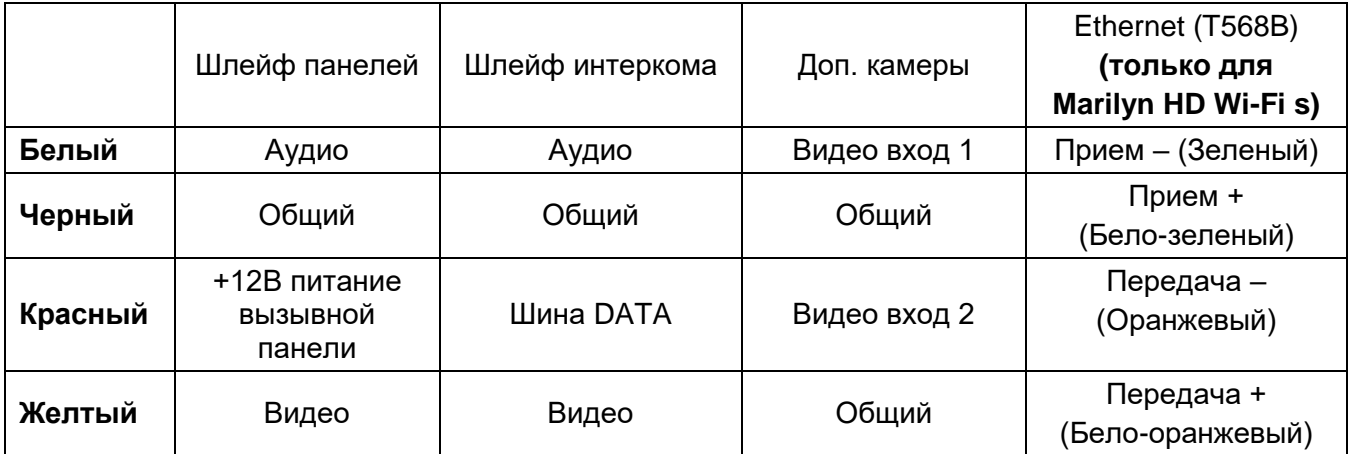

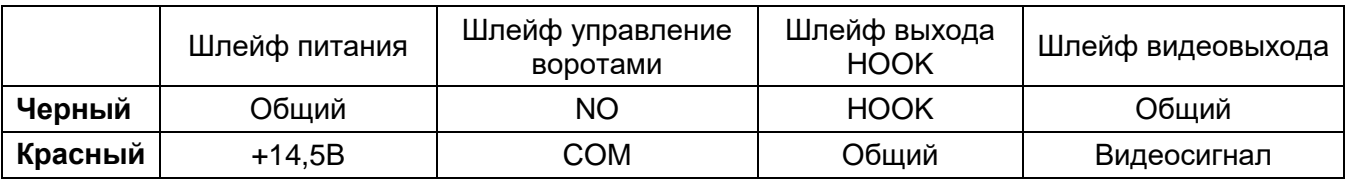

### <span id="page-8-1"></span>**Схема подключения одного монитора**

(изображение разъемов повернуто на 90 градусов)

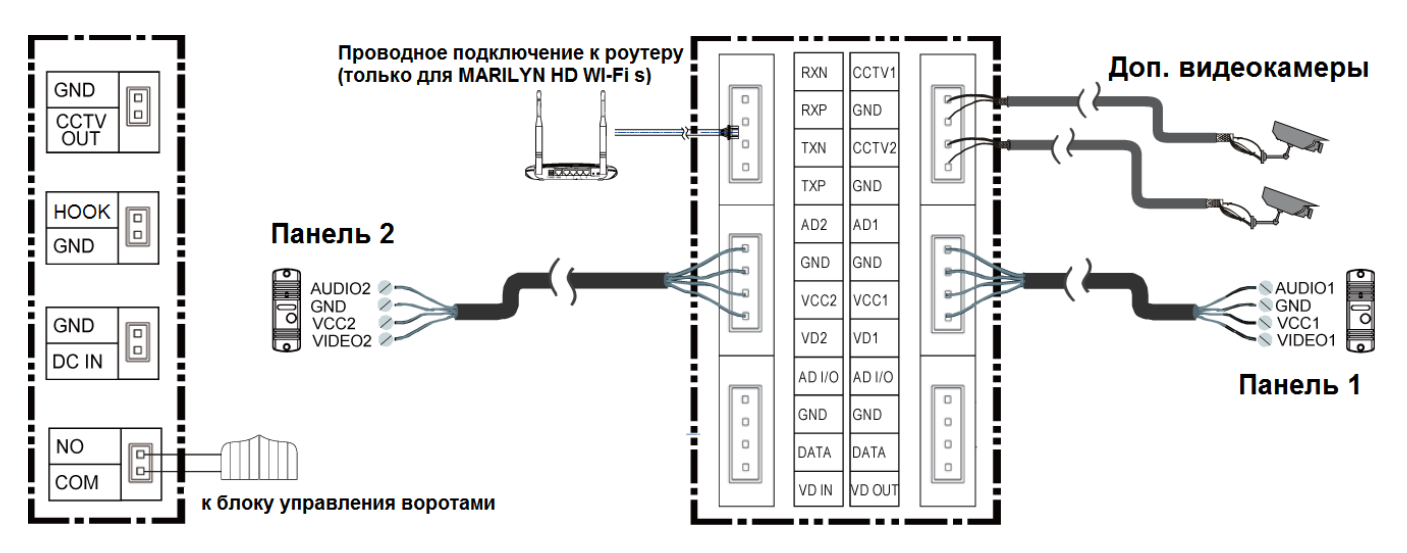

### **Сокращения в названиях разъемов, используемых в этикетке:**

AD: Аудио VD: Видео VCC: Питание GND: Общий DATA: Шина данных CCTV: Видеокамера CCTV OUT: Видеовыход DC IN: Вход питания монитора NO и COM: выход управления воротами HOOK: Выход сигнала снятия трубки RXN, RXP, TXN, TXP: подключение локальной сети Ethernet (**только для Marilyn HD Wi-Fi s**)

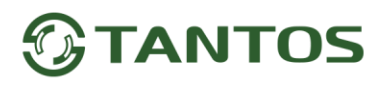

<span id="page-9-0"></span>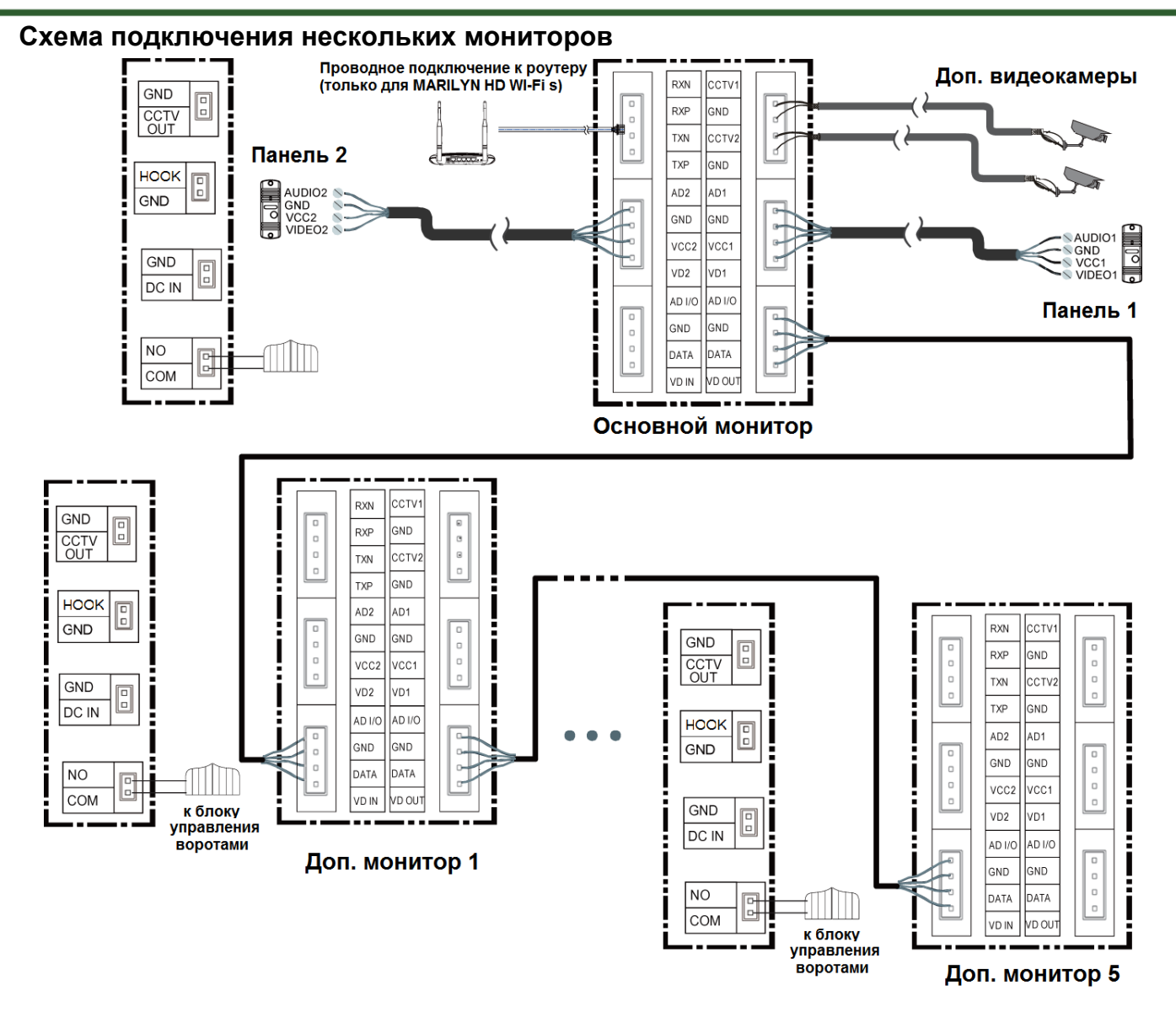

<span id="page-9-1"></span>**Дистанции подключения вызывной панели и мониторов.**

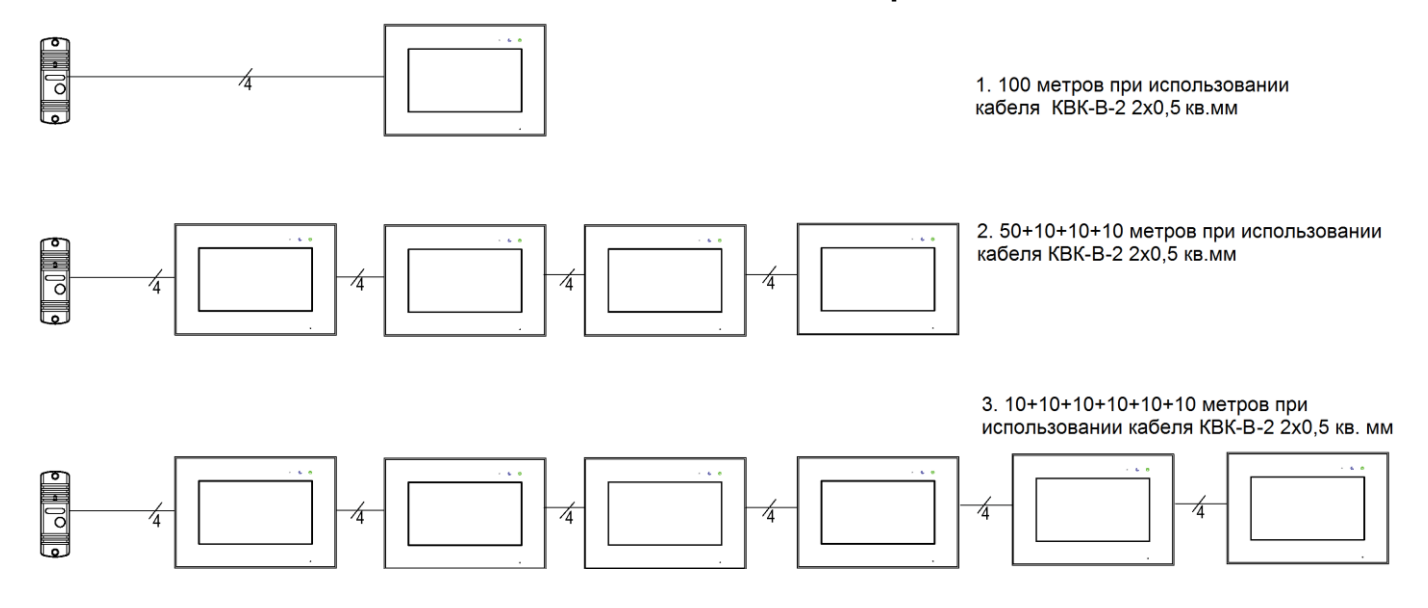

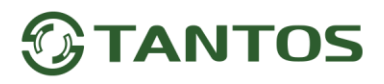

<span id="page-10-0"></span>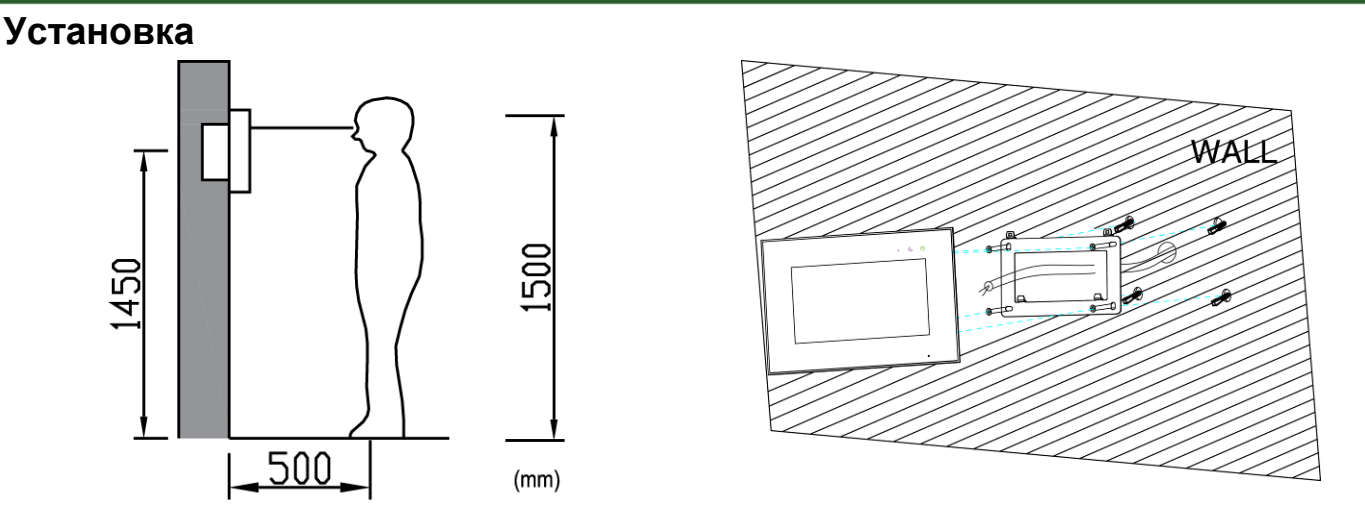

**Внимание:** Не подключайте питание до окончания выполнения подключений. Монитор и вызывную панель не рекомендуется включать в одном помещении. Акустическая связь между монитором и вызывной панелью вызывает самовозбуждение устройств, что может вывести динамики устройств из строя.

- 1. Определите место установки монитора. Рекомендуемая высота установки монитора: 1,5 метра. Высота установки может быть изменена по желанию пользователя.
- 2. Снимите кронштейн с монитора.
- 3. Установите кронштейн монитора на стену.
- 4. Подключите кабели согласно приведенной ранее схеме.
- 5. Закрепите монитор на кронштейне.
- 6. Если планируется использование microSD карты, то вставьте ее в монитор до включения питания.
- 7. Включите питание монитора после его установки и выполнения всех подключений.

**Примечание:** Отрезание вилки 220В не снимает монитор с гарантии, если при монтаже были соблюдены правила соединения и изоляции проводов.

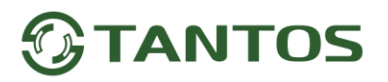

### <span id="page-11-0"></span>**Работа с монитором**

#### <span id="page-11-1"></span>**Вызов от посетителя**

При вызове с вызывной панели или с другого монитора в доме монитор будет выдавать сигнал вызова.

Нажмите значок на экране для ответа на вызов. Если вы не ответите на вызов, монитор перейдет в режим ожидания по окончании заданного времени звучания сигнала вызова.

Для завершения разговора нажмите на кнопку  $\bigcirc$ еще раз. Длительность разговора 90 секунд.

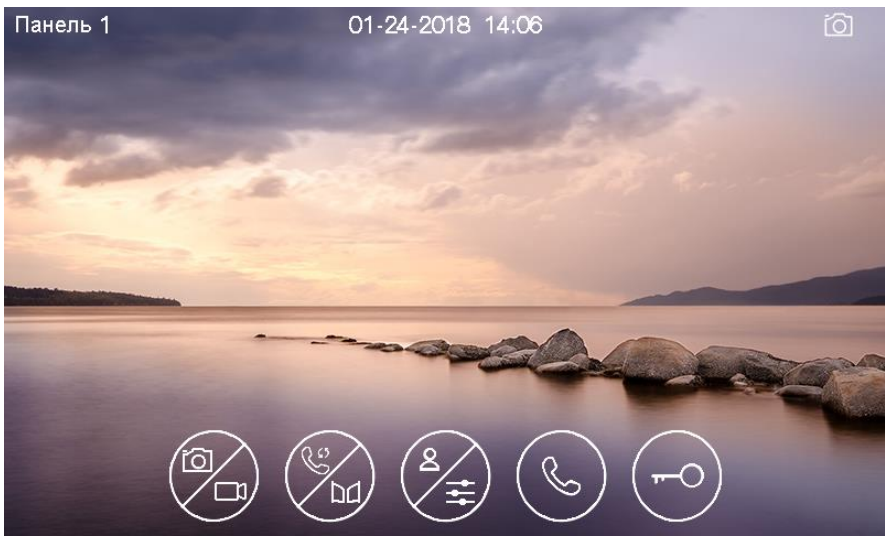

### **Описание значков для кнопок**

**Внимание:** При управлении монитором дополнительная функция кнопки отображается на экране над кнопкой, нажимать на изображение на экране не нужно, экран у данного монитора не сенсорный!

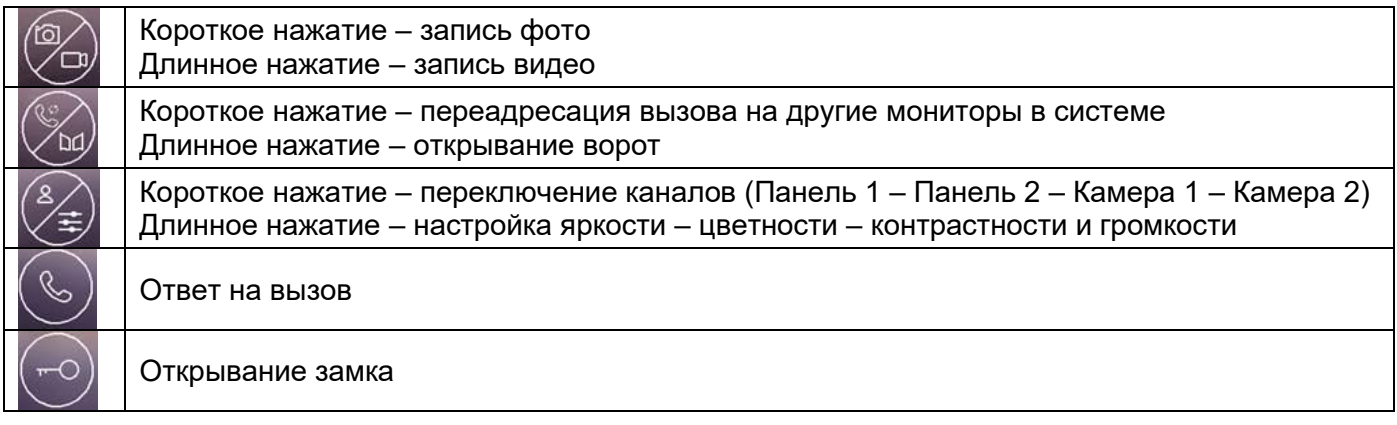

**Внимание:** При длительном нажатии кнопки  $\overset{\bowtie}{\in}$  во время вызова или разговора включается режим настроек изображения. В этом режиме имеется возможность изменения громкости вызова или разговора. Громкость вызова меняется во время вызова, громкость разговора меняется во время разговора. Регулировка громкости звука монитора не изменяет громкости звука вызывной панели. Громкость звука вызывной панели может быть отрегулирована в вызывной панели, если это предусмотрено ее конструкцией.

Во время разговора:

Вы можете записать фото или видео вручную, нажав коротко или длительно кнопку .

- Вы можете коротко нажать кнопку переключения каналов  $\overset{\circledB}{}_{\mathcal{A}}$ ля просмотра изображений от другой вызывной панели или видеокамер. Текущий разговор будет прерван.
- Если в системе установлено больше чем один монитор, то вы можете коротко нажать кнопку пересылки вызова для переключения вызова на другой монитор.
- Открывание замков, подключенных к вызывным панелям, осуществляется по принципу «с кем разговариваю – тому и открываю». Открывания замка доступно при вызове, просмотре или разговоре.
- Вы можете открыть ворота (если они подключены) длительно нажав кнопку .

### <span id="page-12-0"></span>**Режим просмотра изображений от вызывных панелей и видеокамер**

Для просмотра изображений от вызывных панелей или видеокамер нажмите на кнопку нажимайте на кнопку переключения каналов. Каналы переключаются в следующей последовательности: Панель 1 – Панель 2 – Камера 1 – Камера 2 (если они все разрешены в настройках монитора).

#### **Примечания**:

- Кнопка пересылки вызова недоступна в режиме просмотра.
- Во время просмотра изображения от вызывных панелей или видеокамер запись по детектору движения не производится.

### <span id="page-12-1"></span>**Запись фото и видео**

Монитор может записывать фото или видео при вызове вручную на встроенную память или на microSD карту. Если в монитор установлена microSD карта, монитор в дежурном режиме может вести запись по детектору движения, по заранее выбранному одному каналу.

На встроенную память можно записать до 50 фото или 6 видеофайлов, конечное количество зависит от разрешения видеокамеры и параметров снимаемой сцены.

Количество записываемых файлов на microSD карту зависит от ее объема.

Длительность записи при вызове или вручную: 30 секунд.

Длительность записи по детектору движения: 60 секунд.

Когда встроенная память или microSD карта переполняется, происходит автоматическое стирание самых старых файлов и запись на их место самых новых файлов.

#### **Внимание:**

- MicroSD карта не входит в комплект поставки монитора.
- MicroSD карта должна вставляться в выключенный монитор. После установки в монитор microSD карта должна быть обязательно отформатирована.
- Если монитор зависает или перезагружается, отформатируйте microSD карту. Если это не помогло, замените microSD карту или обратитесь в сервисный центр.

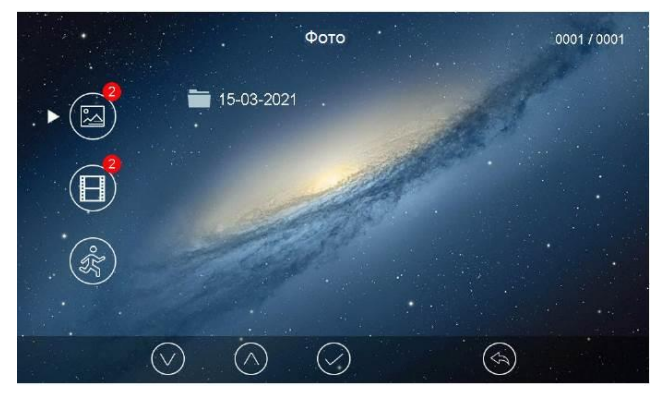

### <span id="page-13-0"></span>**Просмотр фото и видео**

Для просмотра фото или видеозаписей нажмите на кнопку  $\overline{\mathbb{C}}$ . Для навигации по меню просмотра следуйте «подсказкам» на экране над кнопками. Выберите нужную папку, а затем выберите файл для его просмотра.

#### **Примечание:**

- Если есть не просмотренные фото или видео файлы, кнопка  $\overline{\mathbb{CP}}$ будет мигать (если подсветка кнопок разрешена в настройках). Кнопка  $\bigcirc$  перестанет мигать, если вы просто войдете в меню просмотра, нажав ее.
- Не просмотренные файлы или папки имеют белый цвет даты и времени, просмотренные файлы и папки имеют серо-фиолетовый цвет.

#### <span id="page-13-1"></span>**Адрес монитора**

Если в системе установлено более одного монитора, всем дополнительным мониторам должен быть изменен адрес (см. пункт «Общие настройки» в настройках монитора). Заводская установка адреса «Комната 1». Можно установить значения «Комната 1 – 2 – 3 – 4 – 5 – 6». Основной монитор, к которому подключены вызывные панели, должен всегда иметь адрес «Комната 1».

Запрещается устанавливать одинаковый адрес для разных мониторов.

**Примечание:** Если в мониторе был установлен адрес отличный от «Комната 1», и монитор получил вызов по порту вызывной панели, адрес автоматически поменяется на «Комната 1».

#### <span id="page-13-2"></span>**Функция интеркома**

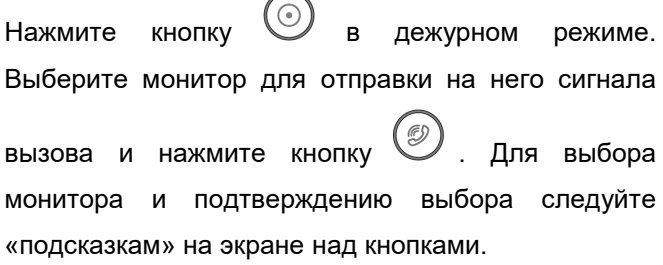

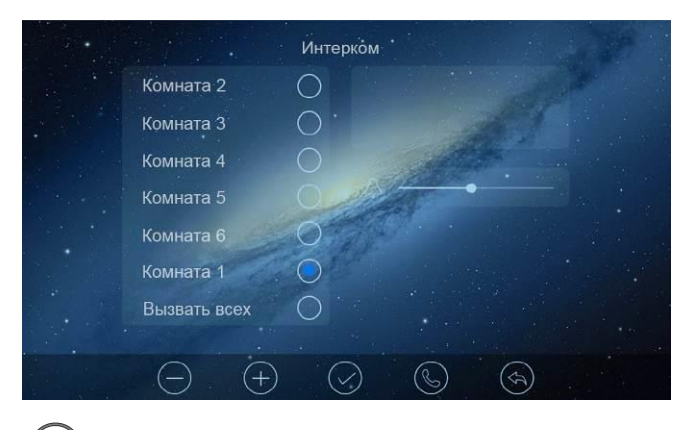

- Выбор монитора осуществляется нажатием кнопки  $\bigodot$
- Громкость вызова и разговора в режиме интеркома можно настраивать нажатием кнопок  $\textcircled{u}_u\textcircled{u}$

### <span id="page-14-0"></span>**Настройка монитора**

Для входа в настройки монитора в дежурном режиме нажмите кнопку  $\circled{\hspace{-.15cm}I\hspace{-0.15cm}I}$  или  $\circled{\hspace{-.15cm}I\hspace{-0.15cm}I}$ , откроется меню настроек. Для навигации по меню и подтверждению выбора следуйте «подсказкам» над кнопками на экране. Выбранный пункт меню изменяет цвет фона на серый.

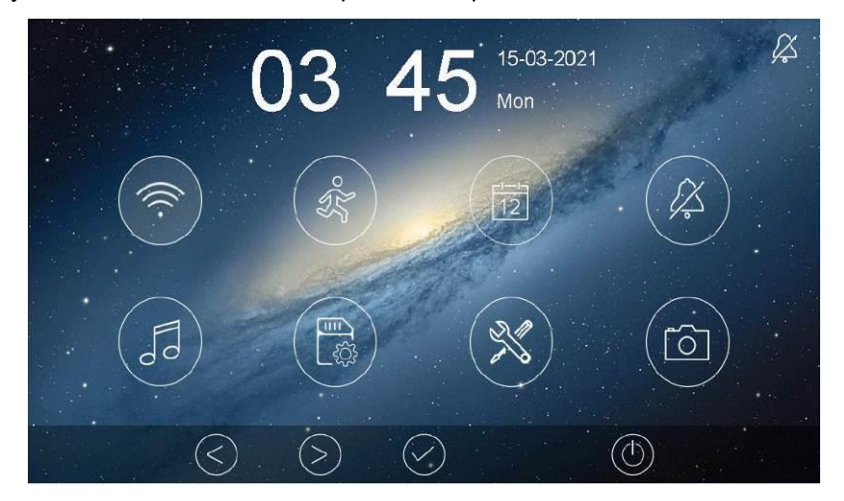

#### <span id="page-14-1"></span>**Описание настроек монитора**

#### **Настройка Wi-Fi (доступна только для Marilyn HD Wi-Fi s с адресом «Комната 1»)**.

В данной настройке вы можете: включить или выключить Wi-Fi монитора, задать время задержки отправки уведомления на смартфон, посмотреть UID монитора и имя сети Wi-Fi к которой подключен, сбросить настройки Wi-Fi для их новой установки.

Значки состояния сети Wi-Fi при настройке монитора:

- монитор работает как точка доступа, режим первичной регистрации в сети Wi-Fi
- монитор подключен к вашей сети Wi-Fi
- монитор регистрируется в сети Wi-Fi
- монитор не подключен к вашей сети Wi-Fi

**Внимание:** При установке адреса монитора отличным от «Комната 1» на значке **19 появляется красный** крестик, говорящий о невозможности настроить Wi-Fi.

**Настройка записи по детектору движения.** В данной настройке вы можете:

- Включить или выключить запись по детектору движения.
- Задать источник записи для детектора движения.
- Настроить чувствительность.
- Задать скорость (высокая 25 кадр/сек, нормальная 12,5 кадр/сек, низкая 6 кадр/сек).
- Настроить расписание записи по детектору движения (устанавливается только час начала и час окончания записи по детектору).
- Включить отправку уведомлений в приложение vhOme 2.2 (**только для Marilyn HD Wi-Fi s с адресом «Комната 1»)**

#### **Внимание, внимательно прочитайте данную информацию:**

- Запись по детектору движения возможна только по одному каналу.
- Запись по детектору движения автоматически выключается при отсутствии или неисправности microSD карты. Если карта вытаскивалась из монитора, то после возврата карты в монитор, запись по детектору должна быть заново включена вручную. **Внимание:** карта вставляется только в выключенный монитор.
- Запись по детектору движения ведется только, когда монитор находится в дежурном режиме. В любом другом режиме запись по детектору движения не ведется.
- Срабатывание детектора движения и включение записи зависит от угла обзора видеокамеры, освещенности сцены, ракурса видеокамеры, размеров движущихся объектов и т.д. Ложные срабатывания или пропуски записи движущихся объектов не являются неисправностью монитора.
- Если монитор зависает или перезагружается, отформатируйте microSD карту. Если это не помогло, замените microSD карту или обратитесь в сервисный центр.

 $\overline{12}$ **Установка даты и времени.** Вы можете установить дату и время внутренних часов монитора и выбрать формат отображения даты.

**Внимание:** для **Marilyn HD Wi-Fi s** необходимо произвести синхронизацию часов с помощью приложения vhOme 2.2, для установки правильного часового пояса. Правильное время должно установиться автоматически.

B **Настройка расписания «Без звука».** В данной настройке вы можете: включить или выключить функцию «Без звука» для работы по расписанию. Если установлены одинаковые значения времени, функция будет включена постоянно.

Если функция «Без звука» включена, монитор не выдает звукового сигнала при вызове, но при этом экран

монитора включается, индикатор питания мигает и в окне настроек появляется значок

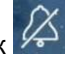

**Мелодия звонка.** В данной настройке вы можете: задать мелодии сигналов вызова для вызывных панелей, интеркома и длительность сигнала вызова: 5, 10, 20 секунд. Доступно 16 мелодий вызова и установка собственной MP3 мелодии (только при установке microSD карты).

### <span id="page-15-0"></span>**Установка МР3 мелодий для сигналов вызова**

Для использования MP3 мелодий они должны быть предварительно записаны на microSD карту. Проделайте следующие действия:

- 1. Если карта не использовалась в мониторе, вставьте карту в выключенный монитор, включите его и дождитесь загрузки монитора. Монитор создаст на карте необходимые папки. Выключите монитор и выньте microSD карту.
- 2. Вставьте microSD карту в картридер компьютера и откройте ее. На карте должны быть сформированы папки storage и melody. Откройте папку melody, в ней вы увидите следующее:

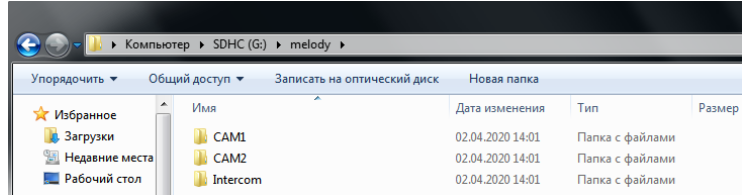

- Папка САМ1 предназначена для мелодии панели 1.
- Папка САМ2 предназначена для мелодии панели 2.

- Папка Intercom предназначена для мелодии вызова через интерком.
- 3. Сохраните мелодии в соответствующие папки по одной в каждую. Сохранять в папке более одной мелодии не имеет смысла, т.к. выбрать мелодию в мониторе невозможно.
- 4. Вставьте карту в монитор, включите монитор, войдите в настройку  $\frac{d}{dx}$ , монитор начнет загружать мелодии в память, это может занять некоторое время. После окончания загрузки выберите в настройках мелодий для панелей и интеркома пункт MP3.

**Примечание:** Длительность мелодии не влияет на длительность вызова, если мелодия длиннее, чем установленное время вызова, она просто будет прервана.

Управление памятью. В данном пункте вы можете: удалить все фото или видео файлы во внутренней памяти монитора или с microSD карты, скопировать файлы из внутренней памяти на microSD карту или отформатировать microSD карту.

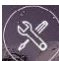

Общие настройки. В данной настройке вы можете:

- Переключить язык меню монитора (русский / английский).
- Включить отображение времени и даты на экране в режиме ожидания.
- Выключить звук кнопок при нажатии.
- Сбросить настройки монитора на заводские установки (кроме даты / времени и адреса монитора для интеркома).
- Задать адрес монитора для работы в интеркоме.
- Настроить время открывания замков панелей и выхода управления воротами: доступны значение 1, 3, 5, 7, 9 секунд для замков и 0,75, 1, 3, 5, 7, 9 секунд для управления воротами.
- Отключить неиспользуемые каналы.
- Отключить подсветку кнопок.

**Примечание:** При отображении на экране времени и даты в режиме ожидания изображение часов будет менять место отображения каждые 30 секунд, это предотвращает «прогорание» экрана в одном месте.

 $\sim$ Настройка записи при вызове. В данной настройке вы можете: включить или выключить запись фото или видео при вызове. Выбрать формат записи: фото или видео.

### <span id="page-16-0"></span>**Подключение монитора к сети Wi-Fi или через Ethernet и работа с приложением.**

**Внимание:** Монитор может быть подключен только к сети Wi-Fi с рабочей частотой 2,4ГГц, сети с рабочей частотой 5 ГГц не поддерживаются.

Подключение монитора к домашней сети Wi-Fi производится с помощью приложения vhOme 2.2. Приложение для работы с монитором и его настройки для разных платформ смартфонов могут обновляться при выходе новых версий операционных систем смартфонов и иметь отличия. Актуальную методику подключения к сети Wi-Fi и инструкцию по работе с приложением скачивайте на странице монитора на сайте [www.tantos.pro](http://www.tantos.pro/)

#### **Проводное подключение монитора к роутеру**

Проводное подключение может понадобиться при неустойчивой связи по сети Wi-Fi или по желанию пользователя. Кабель сети Ethernet должен быть подключен к коннектору входящему в комплект поставки

монитора, в соответствии с таблицей «Цветовая маркировка и назначение проводов шлейфов» на странице 7 данного руководства. При работе через Ethernet отключите Wi-Fi в мониторе. В роутере должен быть включен режим DHCP. Никаких дополнительных настроек в мониторе производить не нужно. **Примечание:** Задать монитору статический IP адрес вручную невозможно.

### <span id="page-17-0"></span>**Основные технические характеристики**

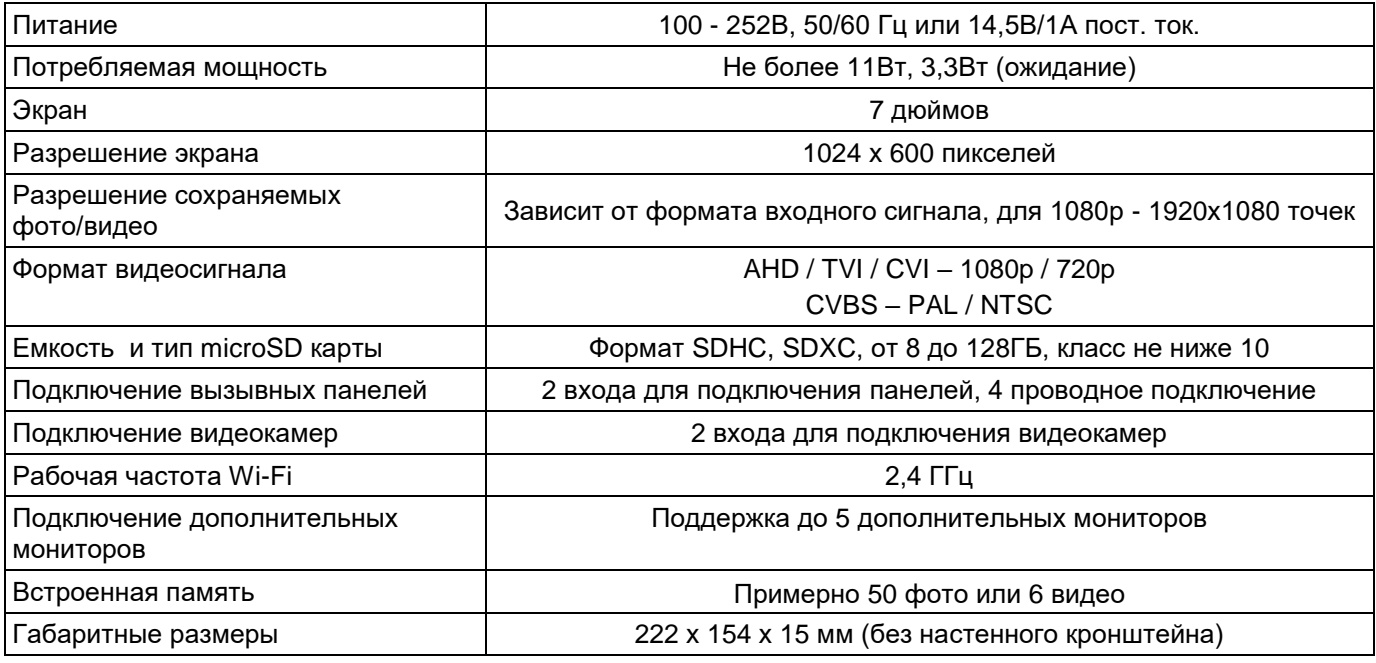

\*Содержание драгоценных материалов: не требует учѐта при хранении, списании и утилизации.

### <span id="page-17-1"></span>**Правила хранения и транспортировки**

Хранение изделия в потребительской таре должно соответствовать условиям хранения 1 по ГОСТ 15150- 69. В помещениях для хранения изделия не должно быть паров кислот, щѐлочи, агрессивных газов и других вредных примесей, вызывающих коррозию.

Устройства в транспортной таре перевозятся любым видом крытых транспортных средств, в соответствии с требованиями действующих нормативных документов.

### <span id="page-17-2"></span>**Правила продажи изделия**

Продажа изделия на территории РФ должна производиться в соответствии с постановлением Правительства РФ от 31 декабря 2020 г. N 2463. Продажа изделия не имеет возрастных или иных ограничений.

### <span id="page-17-3"></span>**Утилизация**

Изделие утилизировать как бытовую технику без принятия специальных мер защиты окружающей среды.

### <span id="page-17-4"></span>**Техническое обслуживание**

Техническое обслуживание изделия должно проводиться не реже одного раза в год.

Ежегодные работы по техническому обслуживанию включают:

- а) проверку работоспособности изделия;
- б) проверку целостности корпуса изделия, надѐжности креплений, контактных соединений;
- в) очистку корпуса изделия от пыли и грязи.

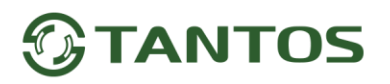

### <span id="page-18-0"></span>**Гарантийные обязательства**

Изготовитель гарантирует соответствие изделия требованиям эксплуатационной документации при соблюдении потребителем правил транспортирования, хранения, монтажа и эксплуатации.

Срок службы изделия – 5 лет.

Гарантийный срок эксплуатации – 12 месяцев с даты продажи.

При покупке изделия требуйте заполнения гарантийного талона и проверяйте комплектность согласно данному руководству. При отсутствии документа, подтверждающего дату приобретения, гарантийный срок исчисляется от даты производства.

В течение гарантийного срока производится бесплатный ремонт изделия. Гарантия не распространяется на изделия, имеющие повреждения корпуса или подвергшиеся разборке потребителем, а так же на работу бесплатного приложения **(для монитора Marilyn HD Wi-Fi s).** Гарантия не распространяется на недостатки товара в части программного обеспечения и технического обслуживания (поддержка облачных и сетевых сервисов), центры управления и обеспечения и/или производитель (правообладатель) которого находятся в недружественных странах, согласно перечню, утвержденного распоряжением Правительства РФ от «05» марта 2022г. № 430-р.

Расходы по транспортировке к месту ремонта и обратно несет потребитель.

### <span id="page-18-1"></span>**Сведения о маркировке изделия**

Этикетка с названием изделия, напряжением питания, изготовителем и импортером нанесена на коробку изделия. Этикетка с названием изделия, напряжением питания и страной производства наклеена на задней крышке устройства.

Дата производства указана в серийном номере на задней крышке устройства на наклейке со штрих кодом, где 2-я и 3-я цифра - месяц, 4-я и 5-я цифра - год производства. Так же месяц и год производства указаны на гарантийной пломбе путем маркировки месяца и года производства.

### <span id="page-18-2"></span>**Сведения о сертификации**

Изделие соответствует требованиям технических регламентов Таможенного союза ТР ТС 020/2011, TP TC 004/2011 и ТР ЕАЭС 037/2016.

### <span id="page-18-3"></span>**Сведения о изготовителе и импортере**

### **Сделано в Китае**

Изготовитель: Кволвижн, ЛТД, город Шеньчжэн, ГонгМинг, ЛоуКун, Индустриальный Парк ЛиЮХе, шоссе Чжэньсин, 37, здание Б, 4Ф

Импортер: ООО "Логист", 109156, г. Москва, ул. Саранская, дом 4/24, помещение XV, офис 2

Тел.: (495) 739-22-83, http://www.tantos.pro, E-mail: [info@tantos.pro](mailto:info@tantos.pro)

<span id="page-18-4"></span>Параметры и характеристики изделия могут меняться без предварительного уведомления. Актуальные версии документа и инструкции для приложения смотрите на сайте [www.tantos.pro](http://www.tantos.pro/) на странице изделия.

# FAL

### **Гарантийный талон**

#### **Талон действителен при наличии всех штампов и отметок**

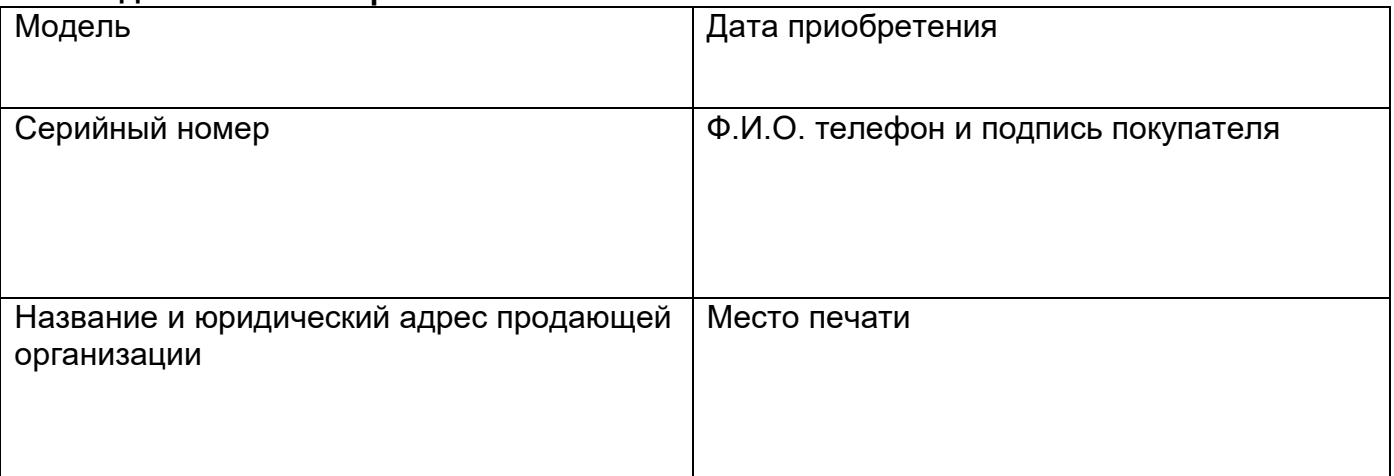

**Внимание: Убедитесь, пожалуйста, что гарантийный талон полностью, правильно и разборчиво заполнен.**

Настоящий гарантийный талон выдается сроком на один год с даты продажи, если в паспорте изделия не указан иной гарантийный срок. Если в паспорте изделия указан больший гарантийный срок – действие настоящего гарантийного талона распространяется на указанный в паспорте изделия срок.

Гарантия распространяется только на товары, используемые в соответствии с назначением, техническими и иными условиями, предусмотренными изготовителем (производителем). При нарушении этих условий Продавец не несет ответственности по гарантийным обязательствам. Продавец вправе отказать Покупателю в гарантийном обслуживании, если при выяснении причин неисправности будет установлено, что данные обстоятельства не могут быть отнесены к заводским дефектам поставленного Товара. **Гарантия не распространяется:**

- На неисправности, возникшие в результате воздействия окружающей среды (дождь, снег, град, гроза и т.д.), наступление форсмажорных обстоятельств (пожар, наводнение, землетрясение и др.).

- На неисправности, вызванные нарушением правил транспортировки, хранения, эксплуатации или неправильной установкой.

- На повреждения, вызванные попаданием внутрь Товара посторонних предметов, веществ, жидкостей, насекомых и т.д.

- На Товар, имеющий внешние дефекты (явные механические повреждения, трещины, сколы на корпусе и внутри устройства).

- В случае обнаружения следов механических и термических повреждений компонентов на платах.

- В случае внесения Покупателем любых изменений в Товар.

- В случае, если в течение гарантийного срока часть или части товара были заменены частью или частями, которые не были

поставлены или санкционированы, а также были неудовлетворительного качества и не подходили для Товара.

- В случае, если ремонт производился не в авторизованном производителем сервисном центре.

- На недостатки товара в части программного обеспечения и технического обслуживания (поддержка облачных и сетевых сервисов), центры управления и обеспечения и/или производитель (правообладатель) которого находятся в недружественных странах, согласно перечню, утвержденного распоряжением Правительства РФ от «05» марта 2022г. № 430-р.

**Действие настоящей гарантии не распространяется на детали отделки корпуса и прочие детали, обладающие ограниченным сроком использования.**

#### **Таблица гарантийного ремонта**

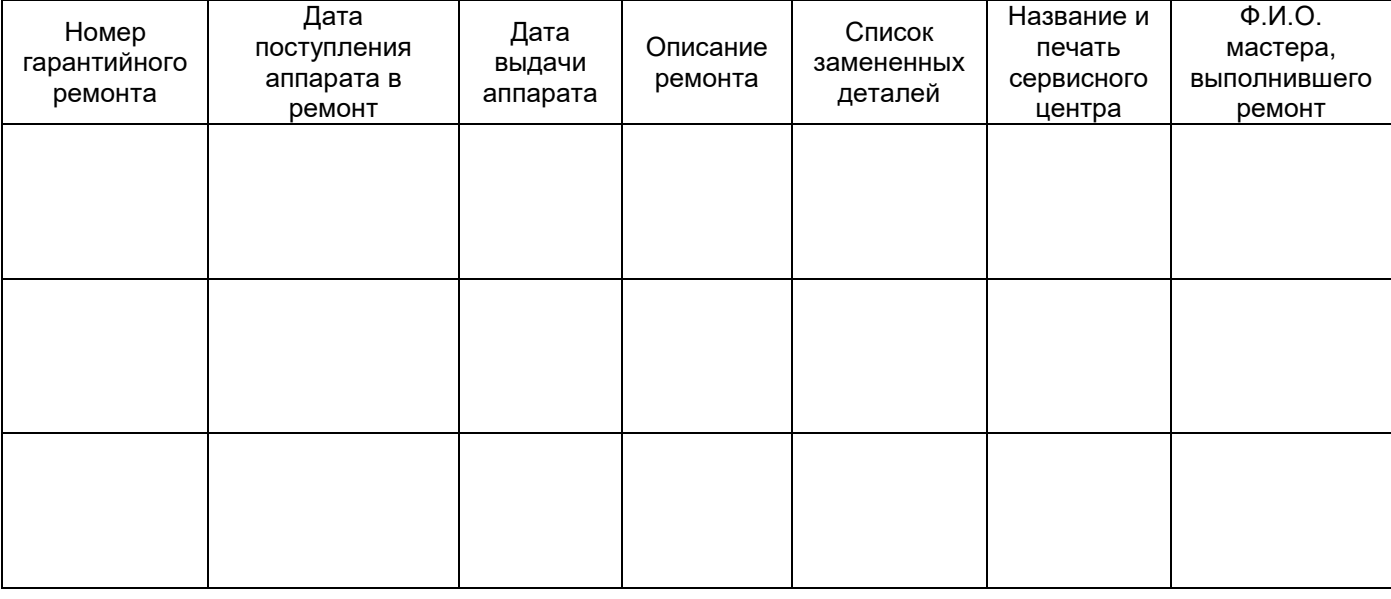

Талон должен заполняться представителем уполномоченной организации или обслуживающим центром, производящим гарантийный ремонт изделия. После проведения гарантийного ремонта данный талон должен быть возвращен Владельцу.